## **Aufgabe Wirtschaft 10\_ 15.02.2021**

Als letzte Aufgabe solltet ihr ja eine Broschüre zu dem Thema "Generationen begegnen sich" erstellen.

Nun sollst du eine Dokumentation in Word dazu erstellen. Das heißt: Du erklärst die Arbeitsschritte zum erstellen einer Broschüre. Ähnlich wie es in dem Herdt Buch gemacht wurde. Siehe als Beispiel die Datei "Beispiel Layout gestalten".

 $\begin{tabular}{ll} \hline \textbf{S} & \textit{w} are inmal vor larger 2eit, as has Wünschen noch gehoffen hat. Da løbte eine Prin. \\ zesin mit einer Riten auf einen umderschönen Schloss. Jeden Tøg spielte sie mit ihrer goldenen Kugel. \end{tabular}$ 

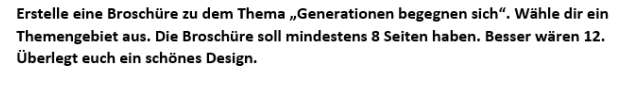

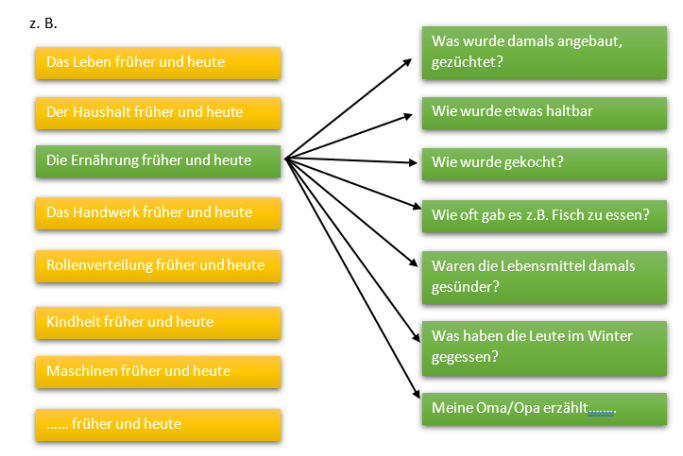

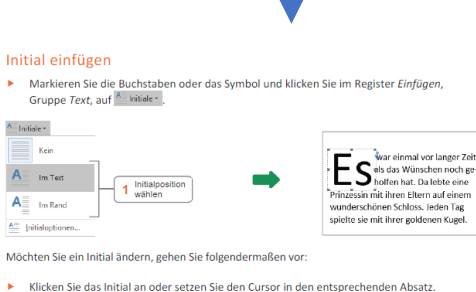

 $\leftarrow$  1 Initialposition ändem

3 Zeilen wählen, über die  $\frac{1}{2}$ <br> $\div$  3 sich das Initial erstreck<br> $\div$  4 Textabstand ändern

.<br>Über die Optionen im Register Start, Gruppe Schriftart, können Sie ein Initial ebenfalls formatieren<br>und beispielsweise auch die Schriftfarbe ändern.

 $\begin{array}{|c|c|c|}\n\hline\n\text{In part} & \text{In Ban} \\
\hline\n\end{array}\n\qquad \qquad \begin{array}{|c|c|c|}\n\hline\n2 & \text{Schriftart wählen}\n\hline\n\end{array}$ 

ox Abbrechen 5 Mit OK bestätigen

 $\underbrace{\mathbf{W}\mathbf{\Xi}}_{\mathbf{m}}\parallel\mathbf{W}\mathbf{\Xi}_{\mathbf{m}}$ 

- 5

巨

 $Qhnt$ Optionen<br>Schriftart<br>Ariel Black

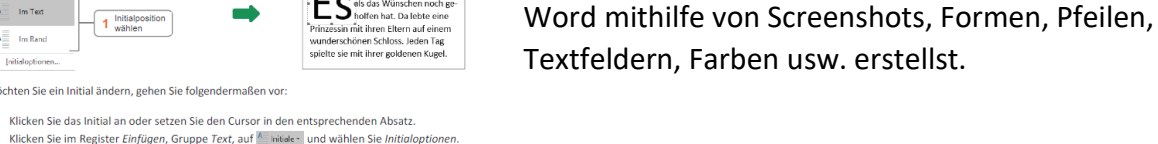

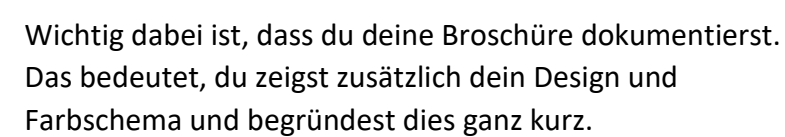

Du kannst dir das wie eine Anleitung vorstellen, die du in

**Der Präsenzunterricht beginnt ja wieder ab dem 22.02.2021, bitte bereitet alle Aufgaben aus dem Distanzunterricht zu der nächsten Wirtschaftsstunde vor. Bringt diese bitte auf einem USB-Stick mit, ich sammle eure Home- Aufgaben ein.**